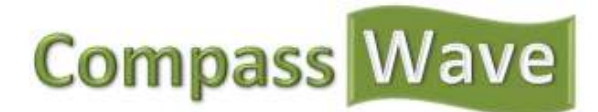

# **Place the Estimate Tool on My Website**

You now have your account set up and you may have already customized some of the cost drivers associated with your online estimate tool. Now you may be asking "How do I place the Online Estimate Tool on my website?" This guide will help you learn how to place the tool on your website and start getting warm referrals.

#### **Other Compass Wave Guides**

- Getting Started With Compass Wave

- Quick Start Guide To Using Our Estimate Tool Guide.

With Compass Wave's online estimate tool placed on your website you are increasing the value of your website and increasing the amount of information you will retrieve from potential customers. Imagine instead of calling a customer with no information in hand, you now know how many pets they have, what the square footage of their home is, and how much it would potentially cost to clean their home. This can make the turnover rate of potential customers to paying customers significant.

Compass Wave allows you place the tool on your website. You can also access the online estimate tool directly from a subdomain that you can customize.

## **Utilizing Subdomain**

## **What if I don't have a website?**

If you don't have a website it's still possible for you to use Compass Wave's Online Estimate tool. Simply direct your customers to the subdomain you've chosen above and your users will be able to use the Online Estimate tool with ease.

## **What is a Subdomain?**

A subdomain is an extension of the original domain. Subdomains are sometimes used by companies to create a separation between departments. For example a college may use cs.college.com to separate the computer department from the college's main website.

## **Accessibility**

## **Where is the tool?**

Click "Tools" link. Next click "Appearance" which is located in the left navigation bar. Still having trouble? Visit us online http://compasswave.com/customer-service/

Once you are in the "Tools"  $\rightarrow$  "Appearance" section of the website click on the "Accessibility" tab in the lower right.

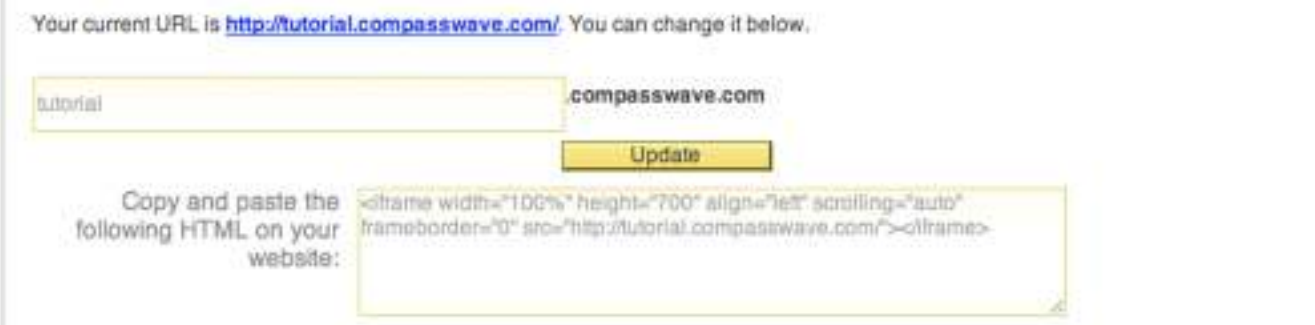

In this section you will be able to customize what subdomain you prefer. By entering a single word you will be able to represent your company on a Compass Wave driven site therefore branding your Online Estimate Tool. After you enter the subdomain you desire click "update". Your customers will now be able to access your Online Estimate tool by typing "subdomain.compasswave.com".

## **Placing on My Website**

#### **Placing the tool is simple**

Placing the estimate tool on your website is simple and straight forward. Once logged in you will be able to copy the iframe code and place that code anywhere on your website.

## **Creating the Iframe**

By copying and pasting the code on your website, you are creating an iframe.

#### **What is an Iframe?**

An iframe is basically an inline frame within HTML. It's a way to display content from another site on your site.

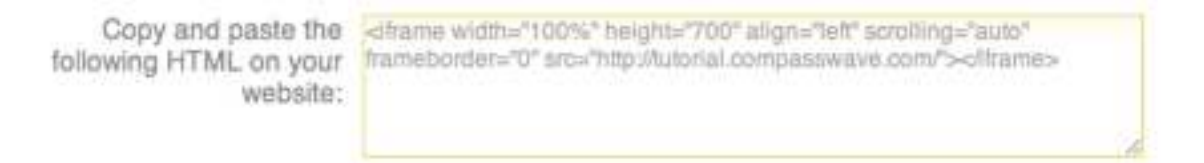

## **Where on my website should I place the Online Estimate Tool?**

It has been shown that placing the Online Estimate Tool on your landing page will help increase the amount of prospective customers who go through the tool. If you don't have room on your home page, try to include a "button" or "graphic" which could say "Get a Free Online Estimate" and place it towards the top of your landing page.

After you determine where you would like to place the online estimate tool, you should now copy and paste the code inside your website.

Don't forget to customize the "Appearance" of the tool to make it fit the color scheme of your website. You can find out more on the different customization options by referring to the "How to get Started" tutorial.

Interested in learning more about How Compass Wave works? Check out our other guides: Quick Start Guide To Using Our Estimate Tool Getting Started With Compass Wave